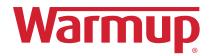

# 5iE™ Wireless Smart Thermostat

• Smarter • Better • Independent

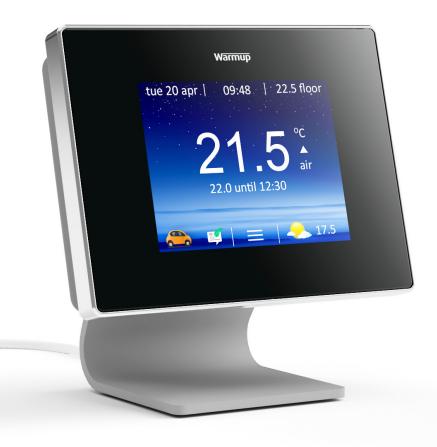

#### CONNECTING TO WIFI NETWORK

#### Step 1 - Setting Up Your Thermostat

On first power up will be asked to select your language setting and then to connect to your WiFi Network. After successful connection to your WiFi Network your Device Number will appear. Make a note of this number as it will be needed to complete the online setup

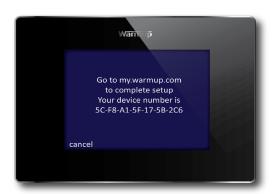

#### MYWARMUP.COM ONLINE SETUP

## Step 2 - New to MyWarmup

- Click Register
- Fill in the required fields
- Await the confirmation email and click the link
- LOGIN

## Step 3 - You currently have no locations

- Click the
- Location name The name for the property where the 5iE is installed, e.g. Home, Holiday Home, Flat etc
- Address fields Used for SmartGeo™ and traffic updates
- Currency Used for the energy monitoring cost display
- Tempreature format
- Tariff type This will be listed in your energy tariff information
- **Electricity tariff cost** This will be listed in your energy tariff information, only enter cost per kWh of energy, do not enter any daily standing charges
- Low electricity tariff fields Used if you have a cheaper rate energy tariff during set times, e.g. Economy 7 etc
- Gas tariff cost Used if you have a cheaper rate energy tariff during set times, e.g. Economy 7 etc
- Low gas tariff fields This will be listed in your energy tariff information, only enter cost per kWh of energy, do not enter any daily standing charges
- CREATE LOCATION

# **MYWARMUP.COM ONLINE SETUP**

# Step 4 - New to MyWarmup

Click the

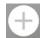

- **Location** The property where the 5iE has been installed
- **Room name** The name of room where the 5iE is installed, e.g. Lounge, Kitchen etc
- **Room type** Changes the programmed heating shedule depending on the room type
- Floor type For the 5iE 'User Defined' should be selected
- Device number 5iE identification address, > settings > advanced settings > about > info
- System type For the 5iE 'Central heating' should be selected
- **System power** The size of the boiler, e.g. 30kw = 30000, 35kw = 35000
- **Power source** The source of energy for the boiler, e.g. Gas boiler, Electric boiler